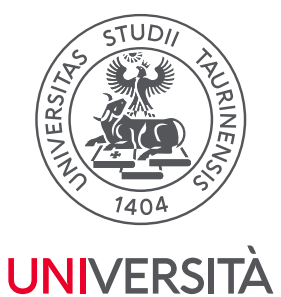

**DI TORINO** 

Direzione Sistemi Informativi, Portale, E-learning

# **GUIDA ALLA REGISTRAZIONE E ALL'ACCREDITAMENTO AL PORTALE DI ATENEO UNITO.IT**

# **1. Registrazione al portale**

Al fine di registrare la propria impresa sul portale d'Ateneo è necessario che, precedentemente, un suo rappresentante si sia registrato come persona fisica. Per effettuare la registrazione di una persona fisica al portale di Ateneo è necessario possedere un indirizzo e‐mail attivo e regolarmente funzionante.

Per la registrazione occorre collegarsi all'indirizzo <https://registrazione.unito.it/impresa> ed inserire i dati richiesti, seguendo le indicazioni riportate.

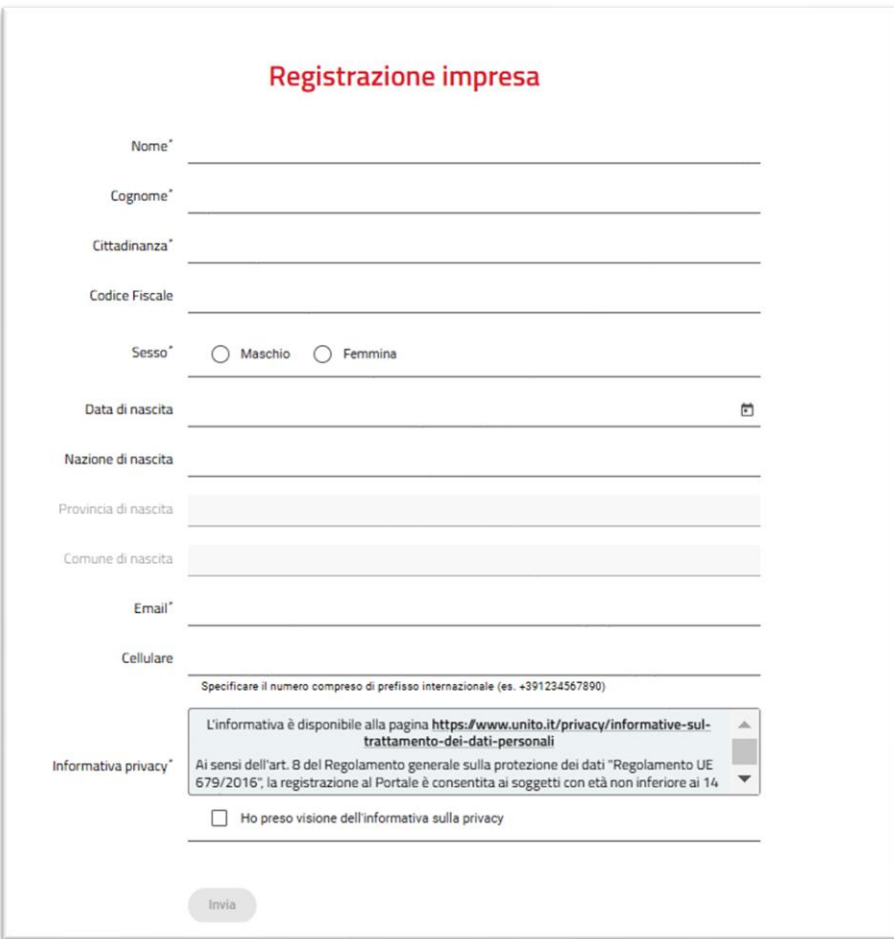

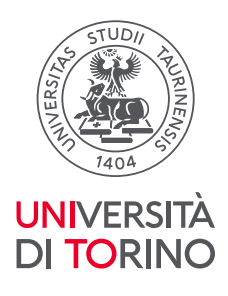

Durante la compilazione del form, verrà richiesto di confermare l'indirizzo mail inserito, tramite il tasto VERIFICA.

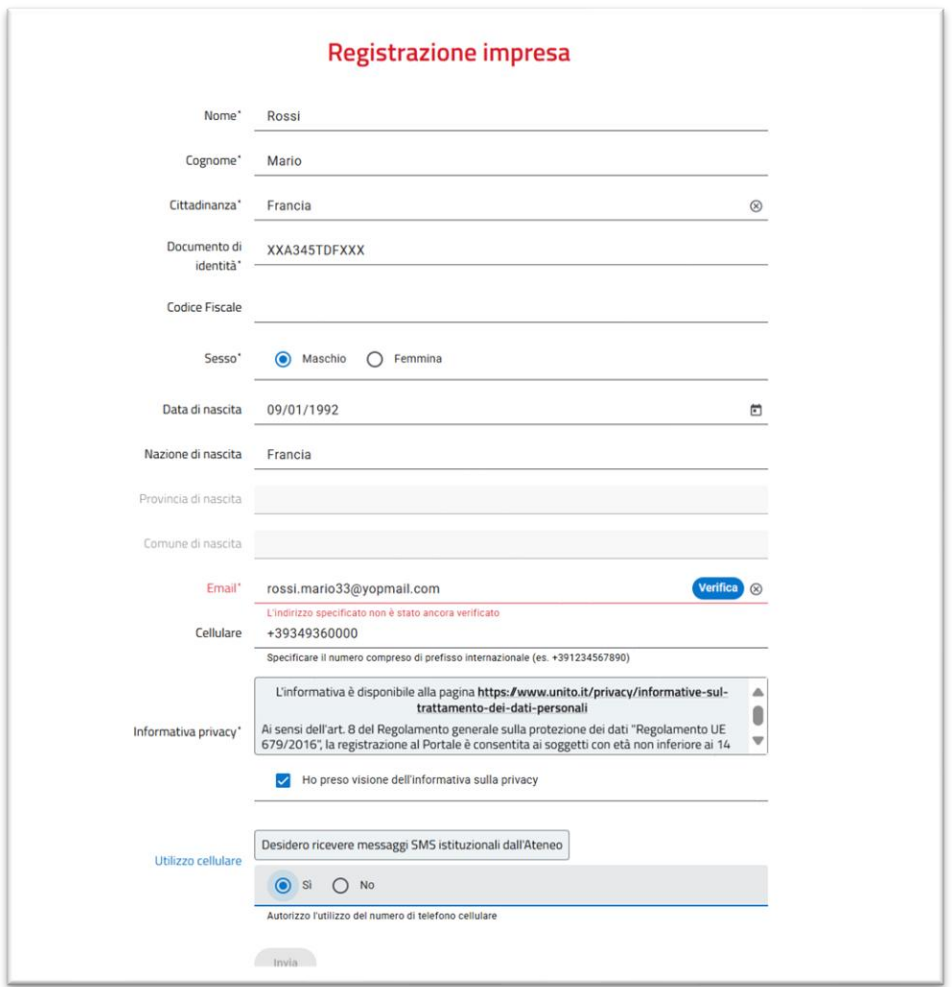

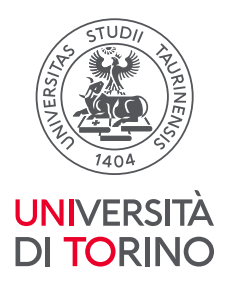

# Conferma la tua email

# <no-reply@unito.it>

Omercoledì 9 aprile 2025 14:39:09

Gentile utente, utilizza il seguente codice OTP per verificare la tua email: 834861

Il codice ha una validità di 300 secondi

Cordiali saluti. Universita di Torino

Verrà inviata una mail contenente un codice OTP da inserire entro 5 minuti sul form di registrazione.

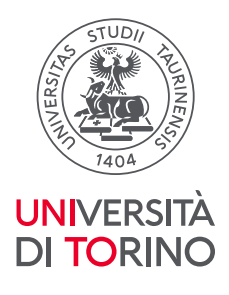

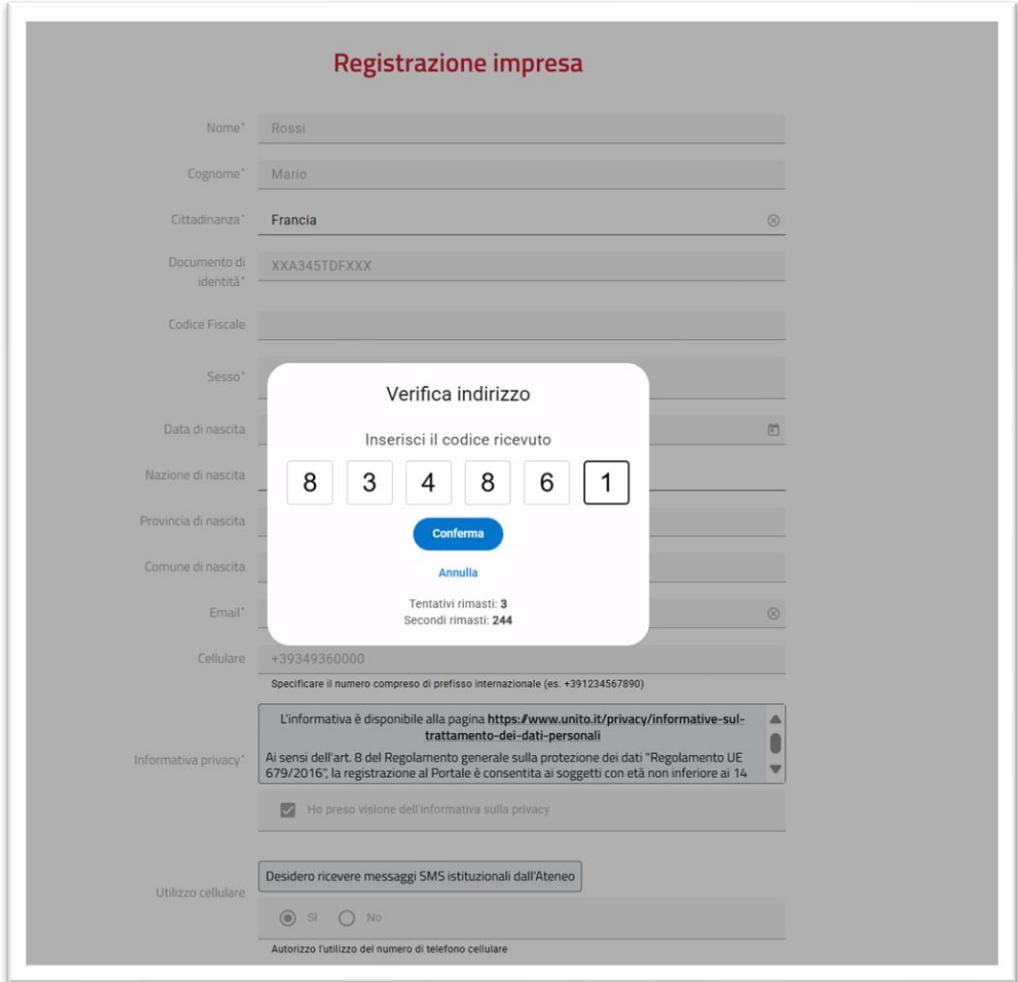

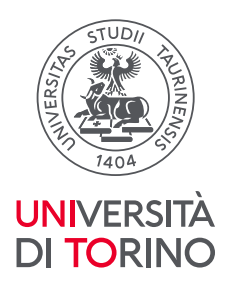

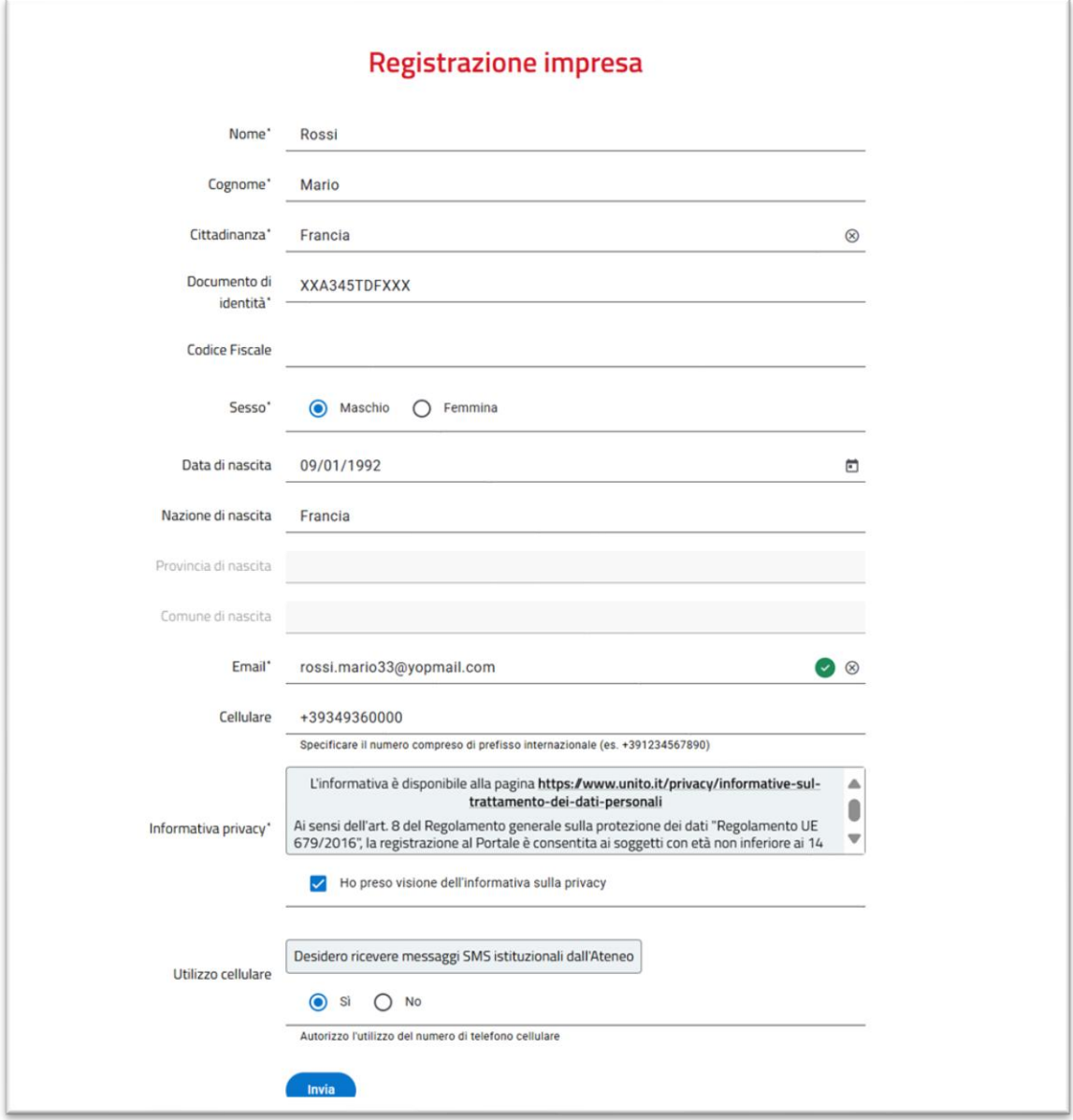

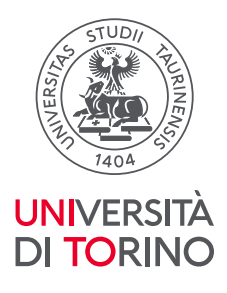

Al termine dell'inserimento dei dati, il sistema in automatico invia una e‐mail contenente la username assegnata all'utente.

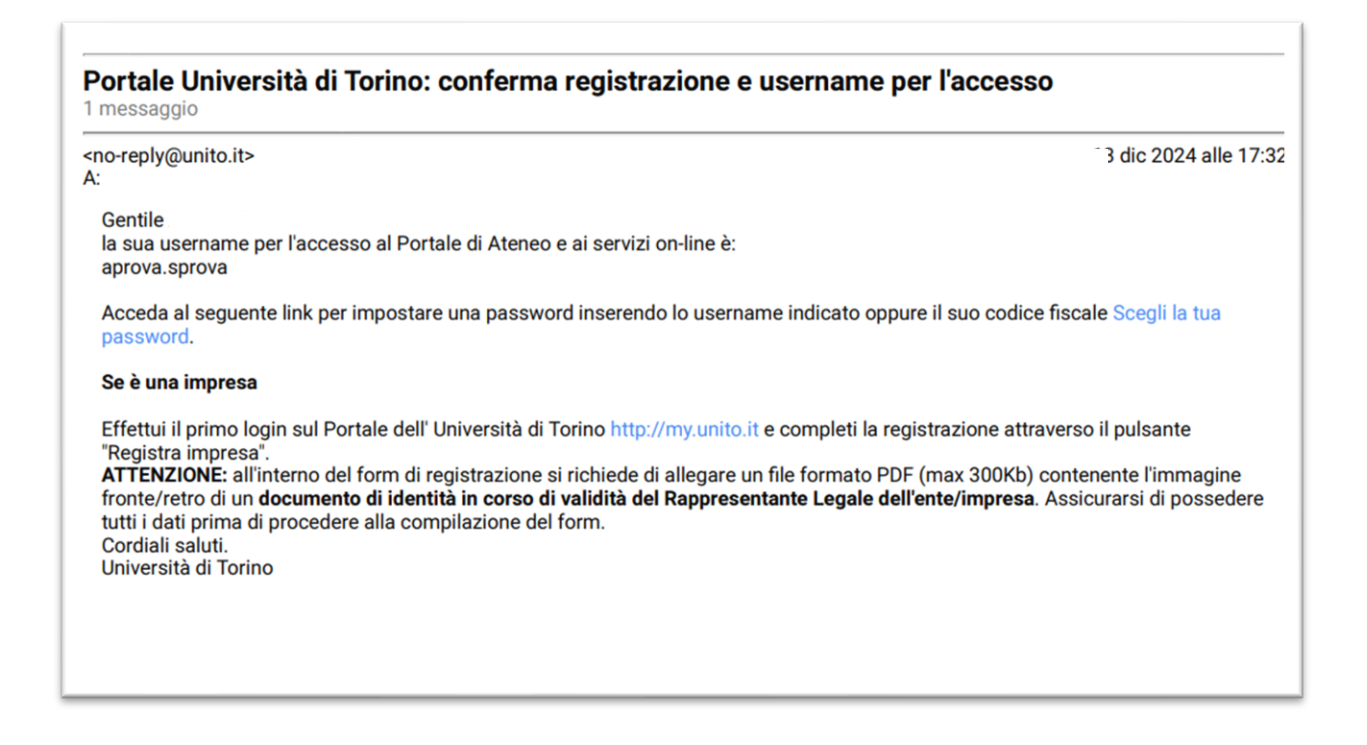

Con la username ottenuta e la password scelta in seguito alla registrazione, l'utente può accedere al portale di Ateneo, selezionando la voce "Login‐MyUniTo" che si trova nella home page o cliccando direttamente sul collegamento<http://wwww.unito.it/login> .

#### **2. Richiesta registrazione Impresa**

Una volta autenticati al Portale, dalla pagina MyUnito, è necessario associare l'impresa ad una persona fisica già registrata al portale, cliccando su "Registra Impresa".

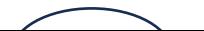

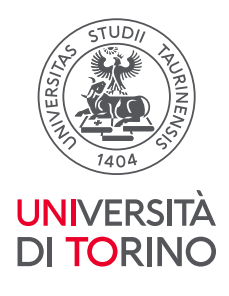

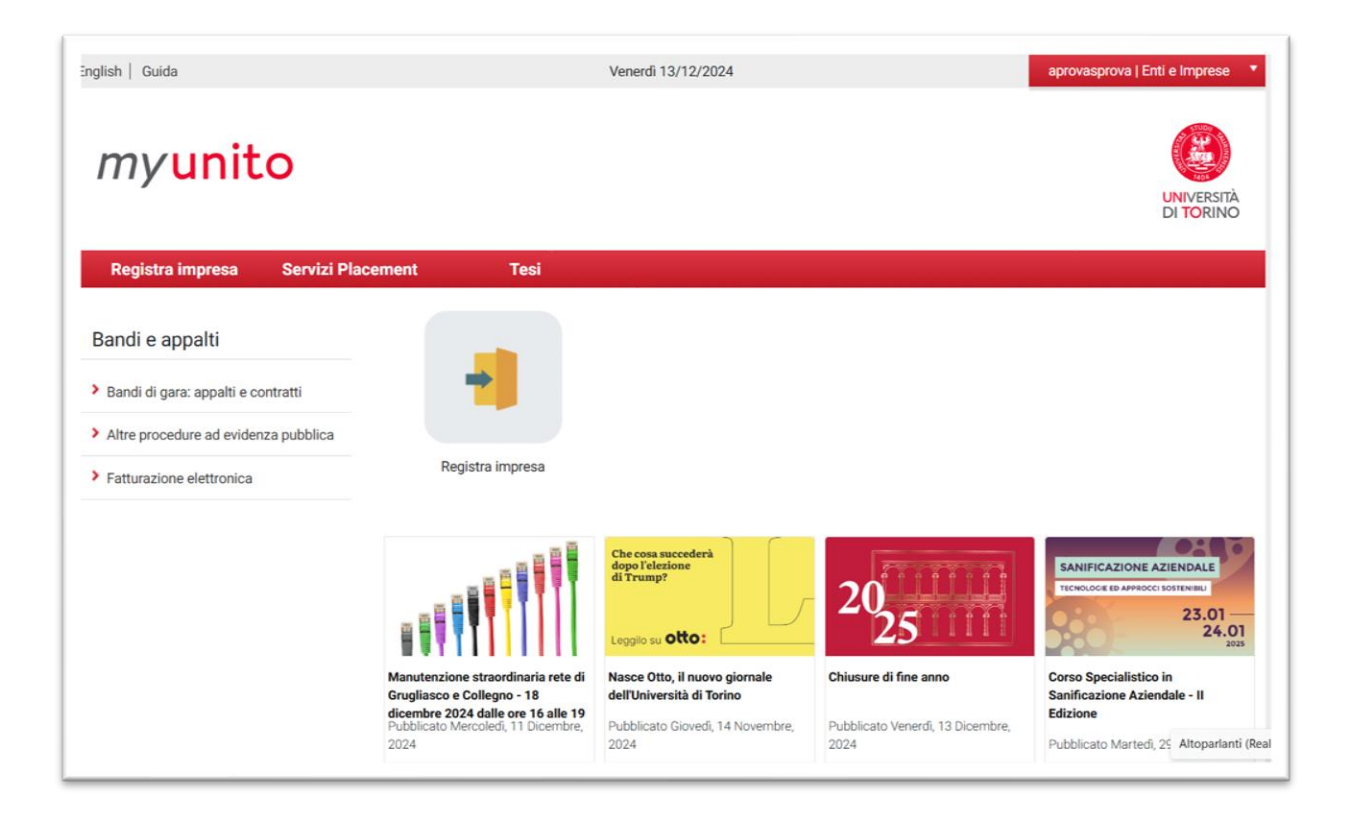

E poi, nella pagina seguente, sul tasto "Registra impresa".

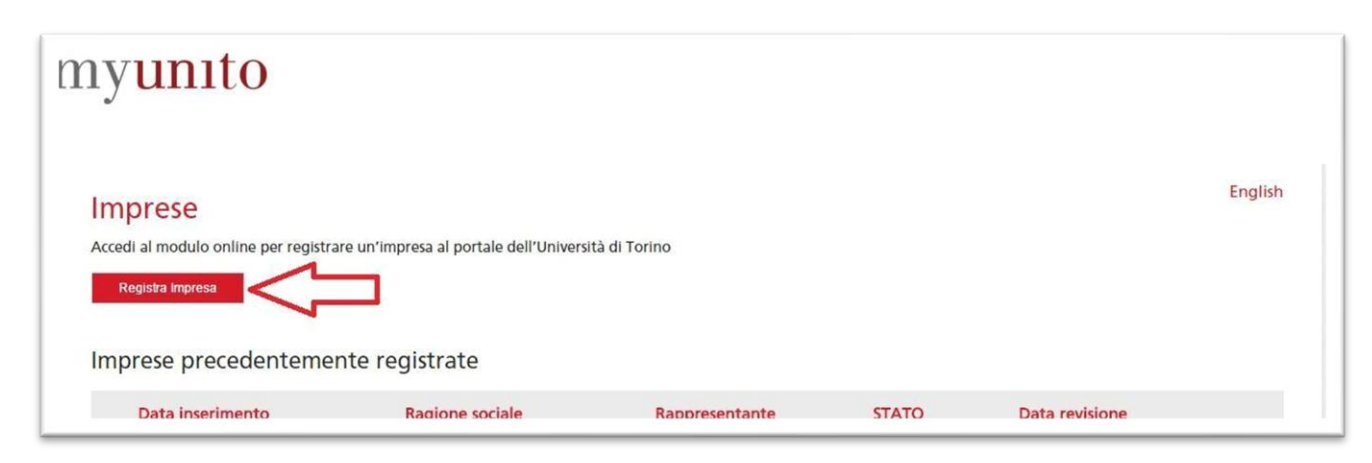

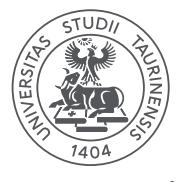

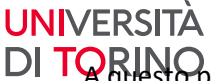

DI TORINO punto si potrà procedere alla compilazione dei campi richiesti (i campi con asterisco sono obbligatori). All'interno del form di registrazione viene richiesto di allegare un file contenente l'immagine di un documento del Rappresentante Legale. Assicurarsi di possedere tutti i dati prima di procedere alla compilazione del form.

Le imprese straniere che intendono accreditarsi al portale, ma che non hanno la possibilità di allegare il documento del loro rappresentante legale, nel momento in cui compileranno il form di registrazione, inseriranno i dati del rappresentante legale e avranno la possibilità di inserire come documento una copia del documento di identità della persona della società delegata a operare con l'Università.

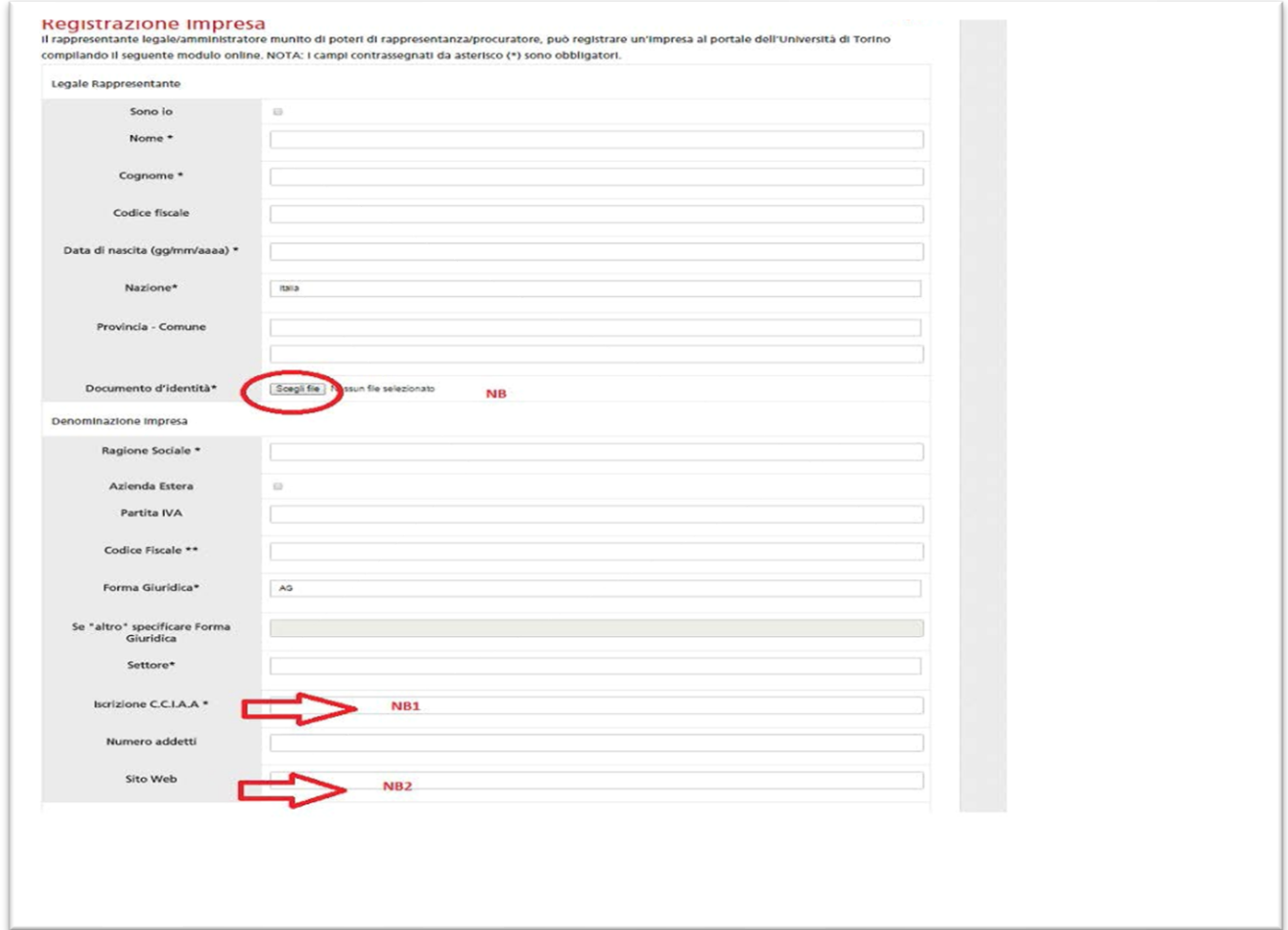

È necessario compilare il modulo in tutte le sue parti prestando attenzione in particolare a:

NB la dimensione e il nome del file allegato. Evitare di allegare file troppo pesanti o con nomi troppo lunghi e contenenti caratteri quali apostrofi e accenti.

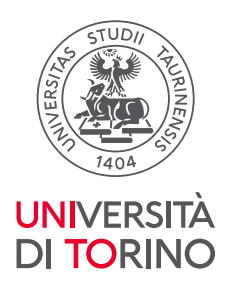

NBI Il campo "Iscrizione C.C.I.A.A." fa riferimento al numero che viene rilasciato all'impresa a seguito della propria iscrizione alla Camera di Commercio: è un campo obbligatorio, ma se non si è in possesso di tale numero, poiché la propria categoria di impiego è esentata da questa registrazione, bisogna **compilare il campo indicando un valore nullo, ad esempio 000** specificando poi nelle note il perché non si è tenuti alla registrazione presso la Camera di Commercio

NBII Il campo "Sito web" non è un campo obbligatorio, se lo si inserisce però il sistema chiede che l'indirizzo sia nel formato web completo: [http://www.indirizzoweb.com](http://www.indirizzoweb.com/); l'inserimento della forma [www.indirizzoweb.com](http://www.indirizzoweb.com/) viene segnalato come errore – compare messaggio Formato non valido ‐ e l'invio del modulo non viene completato.

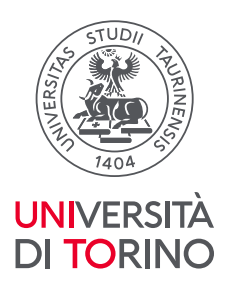

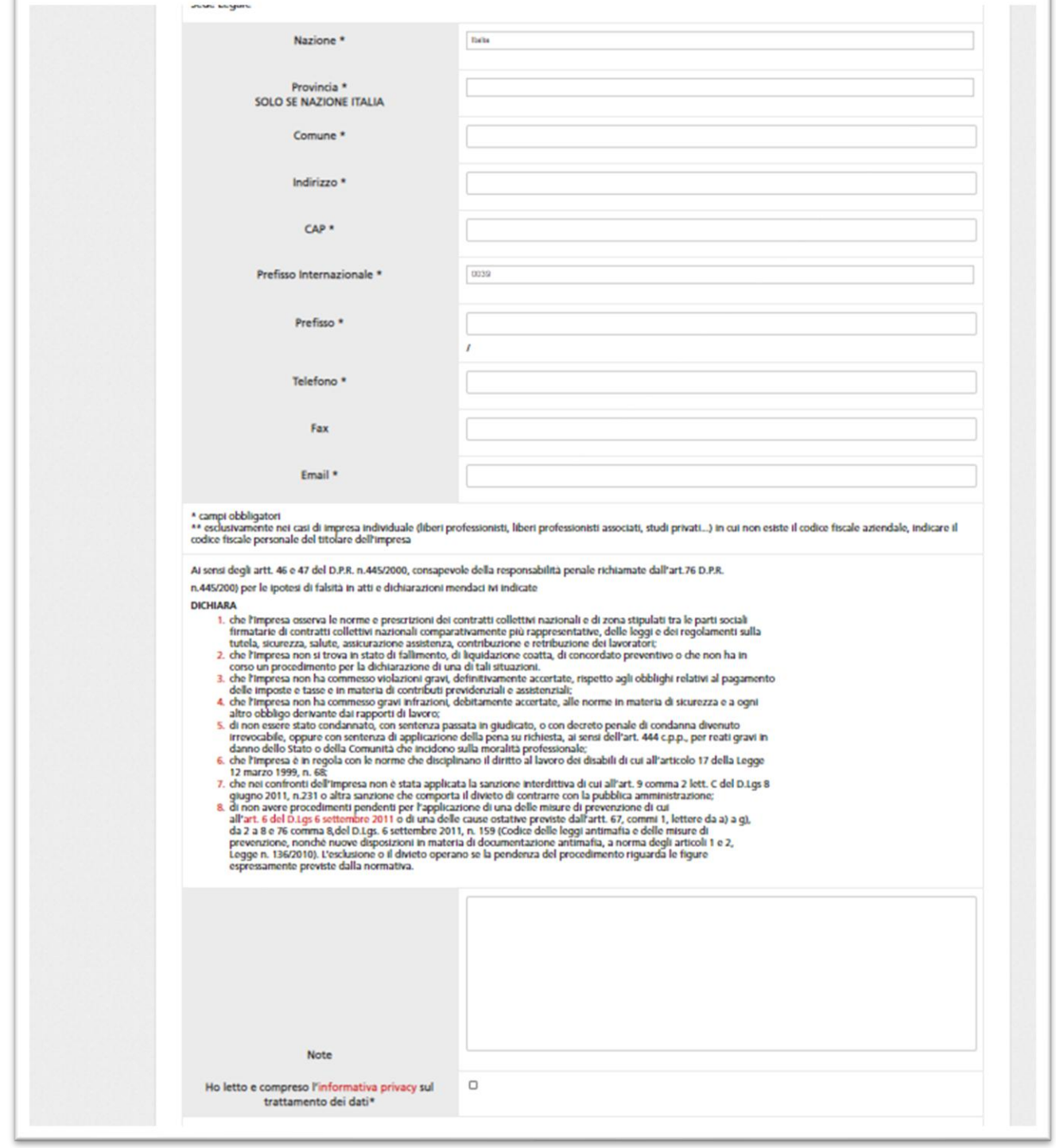

Giunti al fondo del modulo, compilati tutti i campi e spuntato "Ho letto e compreso l'informativa privacy sul trattamento dei dati", si potrà procedere cliccando su "Salva".

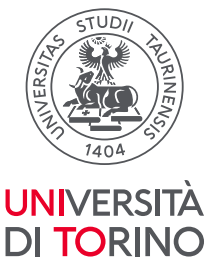

Per eventuale assistenza nella registrazione dei dati dell'impresa, rivolgersi al numero verde di supporto all'autenticazione e all'utilizzo dei servizi on line

(i contatti sono riportati alla pagina [http://www.unito.it/servizi/servizi‐line/istruzioni‐e‐supporto](http://www.unito.it/servizi/servizi-line/istruzioni-e-supporto)).

La registrazione dell'impresa è a questo punto in attesa di approvazione da parte dell'amministrazione di Unito. Nella pagina personale, alla voce "Registra impresa", si ha visibilità della situazione della/e azienda/e registrate e associate al proprio profilo. Gli stati di una registrazione possono essere: in attesa, registrata, respinta, cancellata.

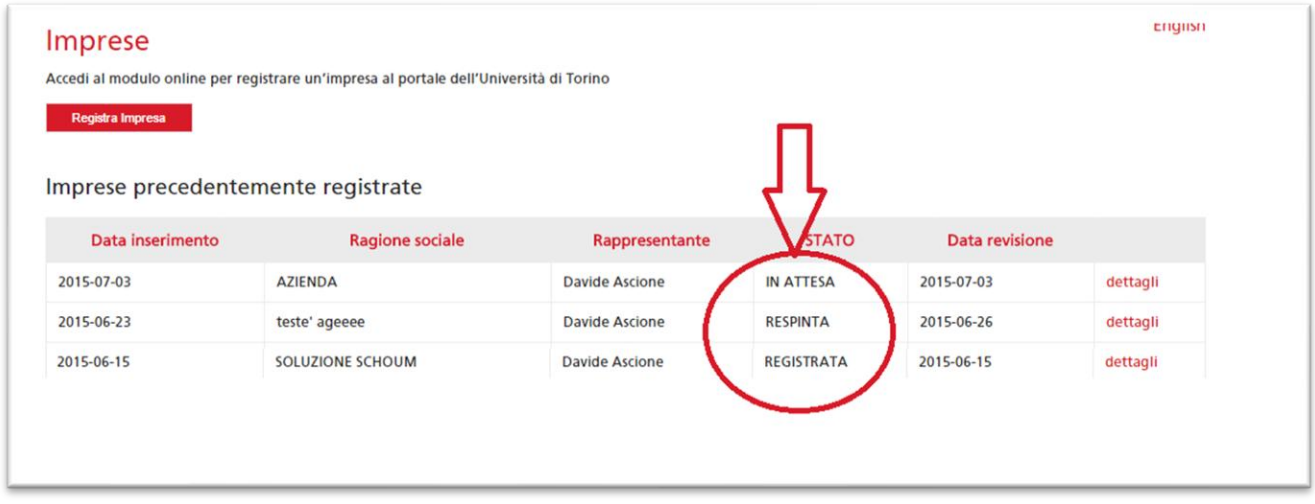

Una volta effettuati i controlli necessari e approvata la registrazione dell'azienda da parte di Unito, l'utente riceve una mail di conferma, tendenzialmente entro due giorni lavorativi dalla data di registrazione, salvo eventuali problemi riscontrati a livello di controlli nei registri d'impresa. Da questo momento in poi l'utente potrà, dopo essersi autenticato con le proprie credenziali, usufruire dei servizi del portale dedicati alle imprese.

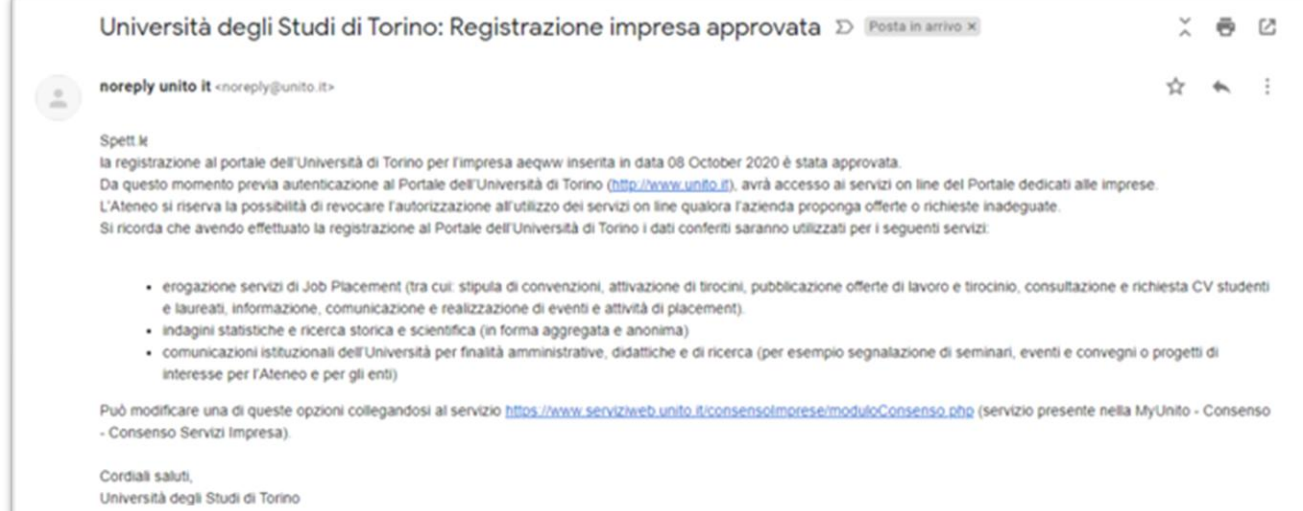

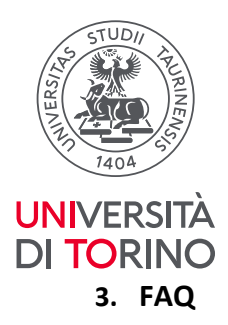

# **- Come posso sostituire la persona fisica collegata all'impresa?**

L'impresa deve registrare la nuova persona sul portale e comunicare a supporto.imprese@unito.it la nuova username e la username da eliminare. La mail deve provenire dalla casella della persona uscente mettendo in cc l'indirizzo e-mail di posta dell'impresa oppure utilizzando la casella di posta dell'impresa. Supporto.imprese@unito.it comunicherà all'impresa e alla nuova persona l'avvenuta modifica.

# **- Come posso modificare il rappresentante legale, l'indirizzo della sede legale o la ragione sociale dell'impresa?**

La persona che ha registrato l'azienda deve inviare una e-mail a supporto.imprese@unito.it (in cc l'impresa ovvero l'indirizzo dell'impresa dichiarato nel form di registra impresa – sede legale) specificando i nuovi dati.

# **- Se ho problemi di accesso all'account a chi mi posso rivolgere?**

Contatta il numero verde 800 098590 attivo dal lunedì al venerdì dalle 8.00 alle 20.00 e il sabato dalle 8.00 alle 13.00. In alternativa compila il [modulo online.](https://www.serviziweb.unito.it/supporto_autenticazione/public/index.php)

# **- Se ho problemi relativi alla convenzione, attivazione tirocinio, ecc. a chi mi posso rivolgere?**

Può fare riferimento agli Uffici Job Placement dei diversi Poli di Unito i cui contatti e recapiti sono disponibili sul portale di Ateneo alla pagina<https://www.unito.it/servizi/lo-studio/job-placement> .